## **วิธีการเข้าใช้งานระบบบริการประชาชน (E-Service)**

- **๑. ระบบบริการประชาชน (E-Service) สำหรับประชาชน**
- **๒. ประชาชนยืนคำขออนุญาต** ประชาชน เข้าใช้งานผ่านเว็บไซต์**URL: [http://banrailocalgov.go.th](http://banrailocalgov.go.th/) ขั้นตอนที่ 1** ประชาชนเข้าใช้งานเว็บไซต์เทศบาลตำบลบ้านไร่ ผ่านทาง Google

พิมพ์ **[http://banrailocalgov.go.th](http://banrailocalgov.go.th/)** เพื่อเข้าสู่หน้าเว็บไซต์เทศบาลตำบลบ้านไร่

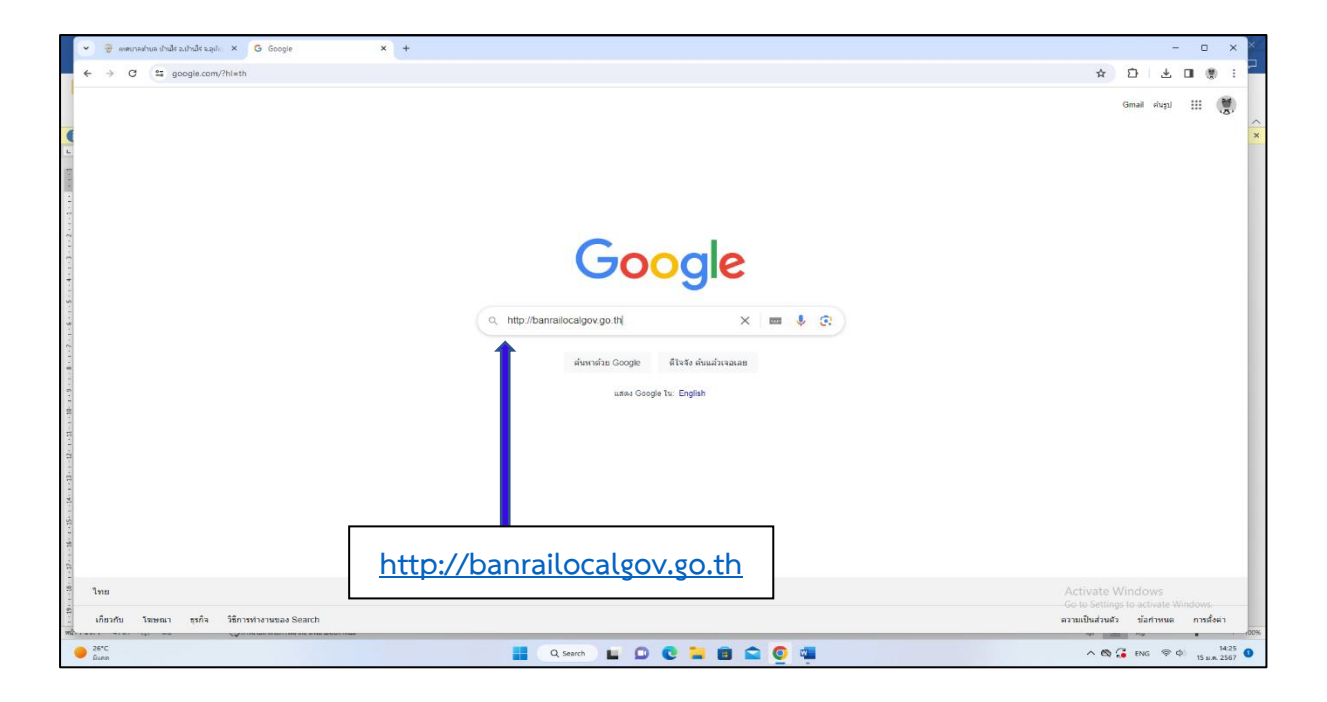

**ขั้นตอนที่ 2** เมื่อเข้าสู่หน้าเว็บไซต์เทศบาลตำบลบ้านไร่เรียบร้อยแล้ว ระบบขอรับบริการ (E-Service) จะอยู่ด้านล่างของหน้าเว็บไซต์เทศบาลตำบลบ้านไร่

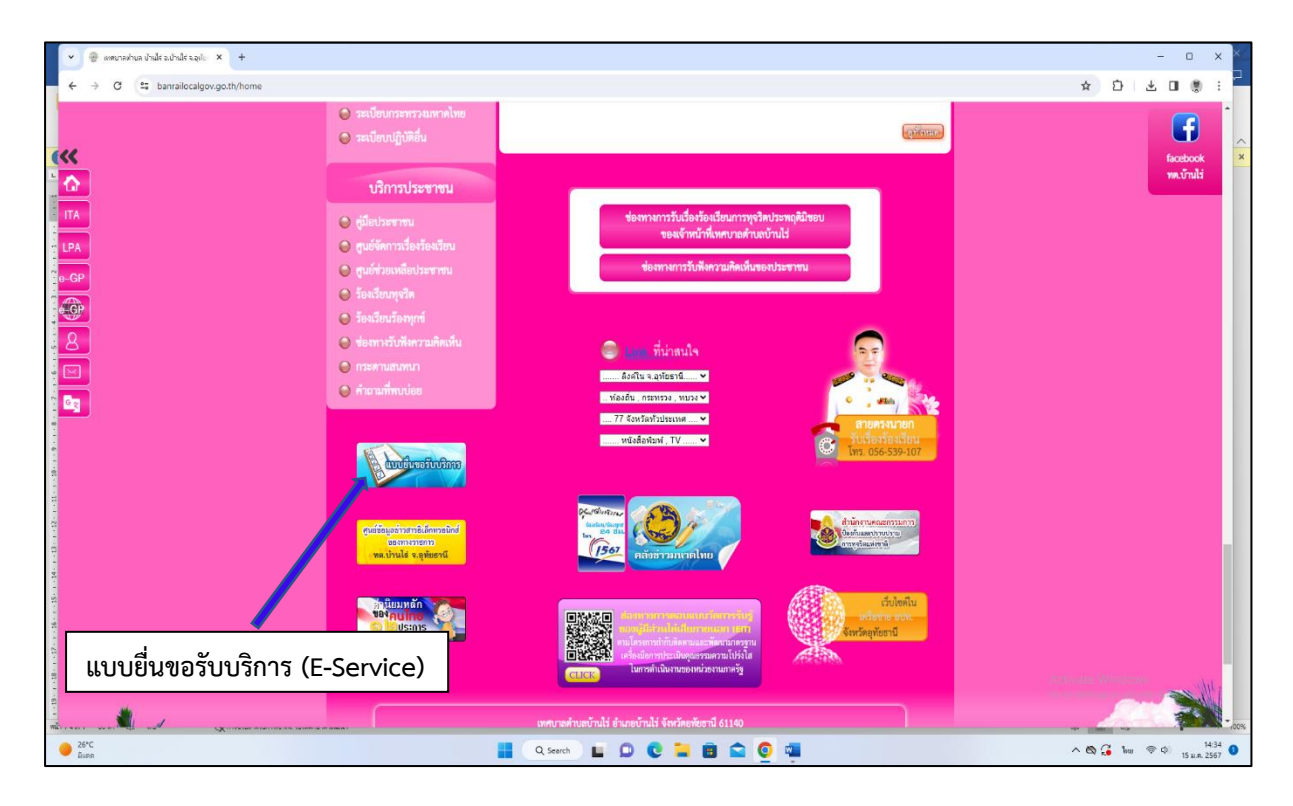

**ขั้นตอนที่ ๓** ให้กดที่แบบยื่นขอรับบริการ (E-Service) จะพบแพลตฟอร์ม google forms สำหรับยื่นขอรับ บริการออนไลน์ โดยให้กรอกข้อมูลดังนี้

- 1. ชื่อ สกุล
- 2. E-mail
- 3. ที่อยู่
- 4. หมายเลขโทรศัพท์
- 5. เลือกเรื่องที่ขอรับบริการ
- 6. กดส่ง

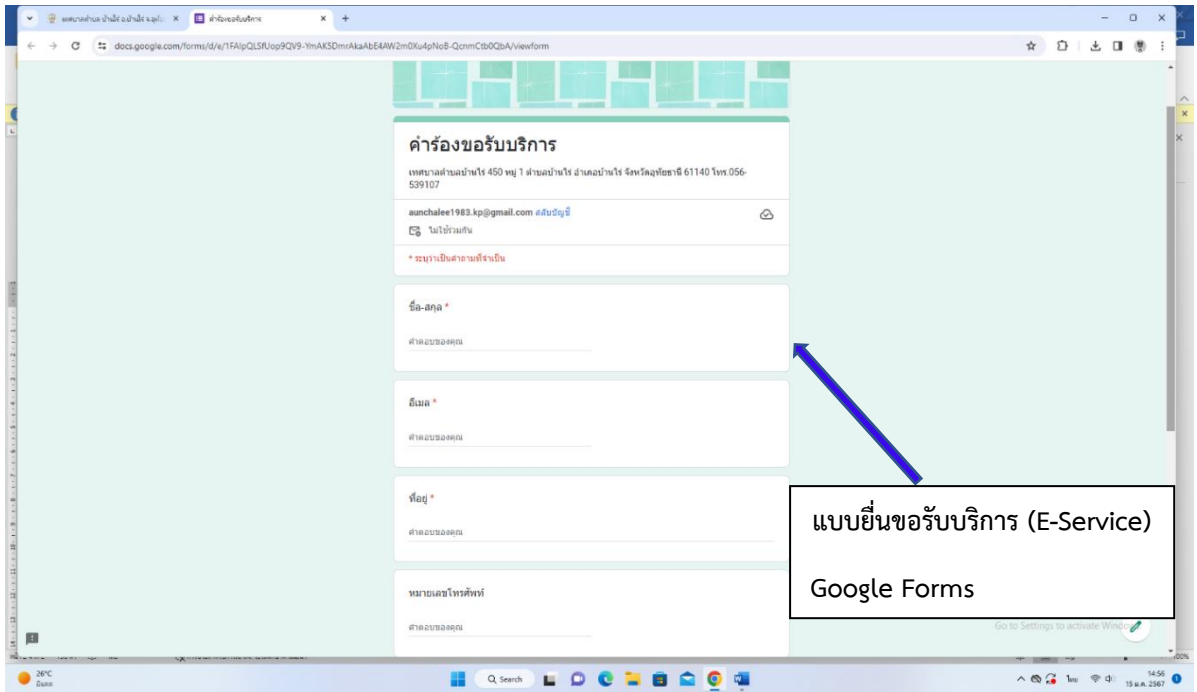

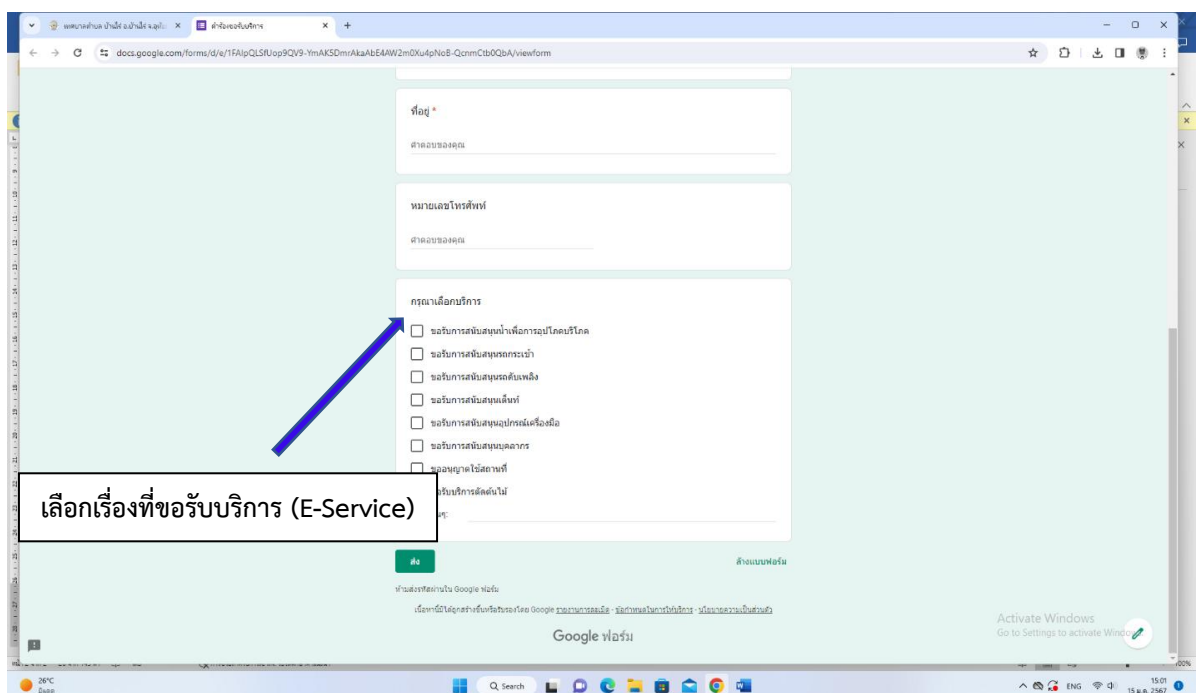

**ขั้นตอนที่ ๔** เมื่อเทศบาลตำบลบ้านไร่ ได้รับคำร้องขอรับบริการแล้ว จะดำเนินการประสานงานในแต่ ละฝ่ายงาน และติดต่อกลับไปยังผู้ยื่นขอรับบริการ เพื่อดำเนินการต่อไป